# **НПО «СИБИРСКИЙ АРСЕНАЛ»**

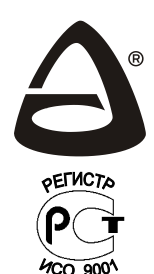

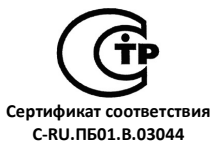

## **ГРАНИТТМ -Л2 ETHERNET LIGHT**

## **(ЛАВИНАТМ)**

**ЦЕНТРАЛЬНЫЙ МОДЕМ**

**РУКОВОДСТВО ПО ЭКСПЛУАТАЦИИ САПО.425519.027РЭ**

## **СОДЕРЖАНИЕ**

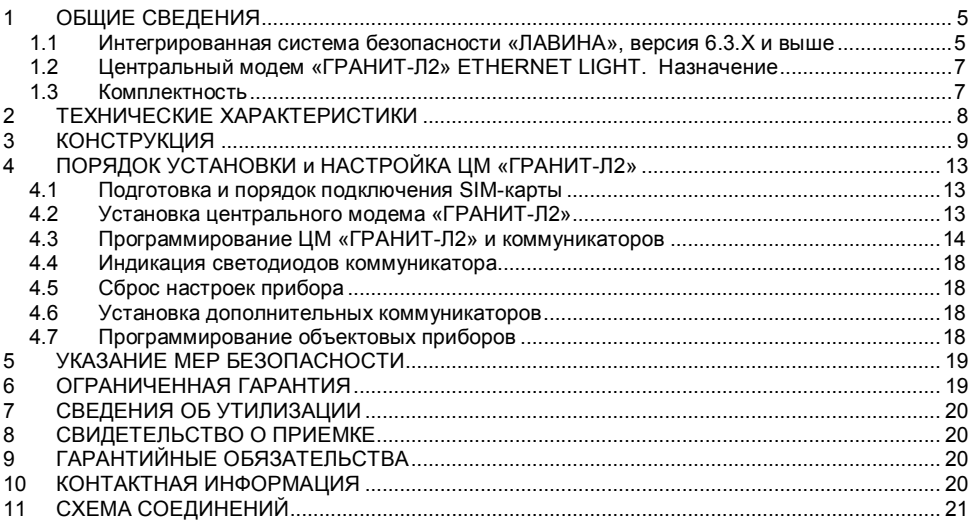

## **Уважаемый покупатель!**

Благодарим Вас за выбор нашей продукции. В создание современных высококачественных технических средств охраны вложены усилия самых разных специалистов НПО «Сибирский Арсенал». Чтобы данное изделие служило безотказно и долго, ознакомьтесь, пожалуйста, с этим руководством. При появлении у Вас пожеланий или замечаний воспользуйтесь контактной информацией, приведенной в конце руководства. Нам важно знать Ваше мнение.

Настоящее руководство по эксплуатации предназначено для изучения принципов работы, монтажа и эксплуатации центрального модема «ГРАНИТ-Л2» ETHERNET LIGHT интегрированной системы безопасности «ЛАВИНА».

Перед началом работы внимательно изучите настоящее руководство!

**Внимание!** Центральный модем «ГРАНИТ-Л2» ETHERNET LIGHT работает от сети переменного тока с напряжением 220 В. Во избежание пожара или поражения электрическим током не подвергайте прибор воздействию дождя или сырости и не эксплуатируйте прибор со вскрытым корпусом.

Строго соблюдайте все меры безопасности. Техническое обслуживание должно производиться только специалистами.

Copyright © 2015 ООО НПО «Сибирский Арсенал». Все права защищены. ГРАНИТ, GRANIT, ЛАВИНА, КАРАТ, KARAT, ПАРУС, PARUS являются зарегистрированными товарными знаками ООО НПО «Сибирский Арсенал».

## **1 ОБЩИЕ СВЕДЕНИЯ**

## **1.1 Интегрированная система безопасности «ЛАВИНА», версия 6.3.Х и выше**

**Интегрированная система безопасности«ЛАВИНА»** (далее – система или ИСБ «Лавина»), предназначена для охраны стационарных объектов, расположенных в зоне приёма операторов сотовой связи GSM и/или подключённых к сети Ethernet и/или подключённых к городской телефонной сети. Система обеспечивает мониторинг состояния охранных и пожарных шлейфов сигнализации на удаленных объектах. Структурная схема системы «ЛАВИНА» приведена на рис.1.

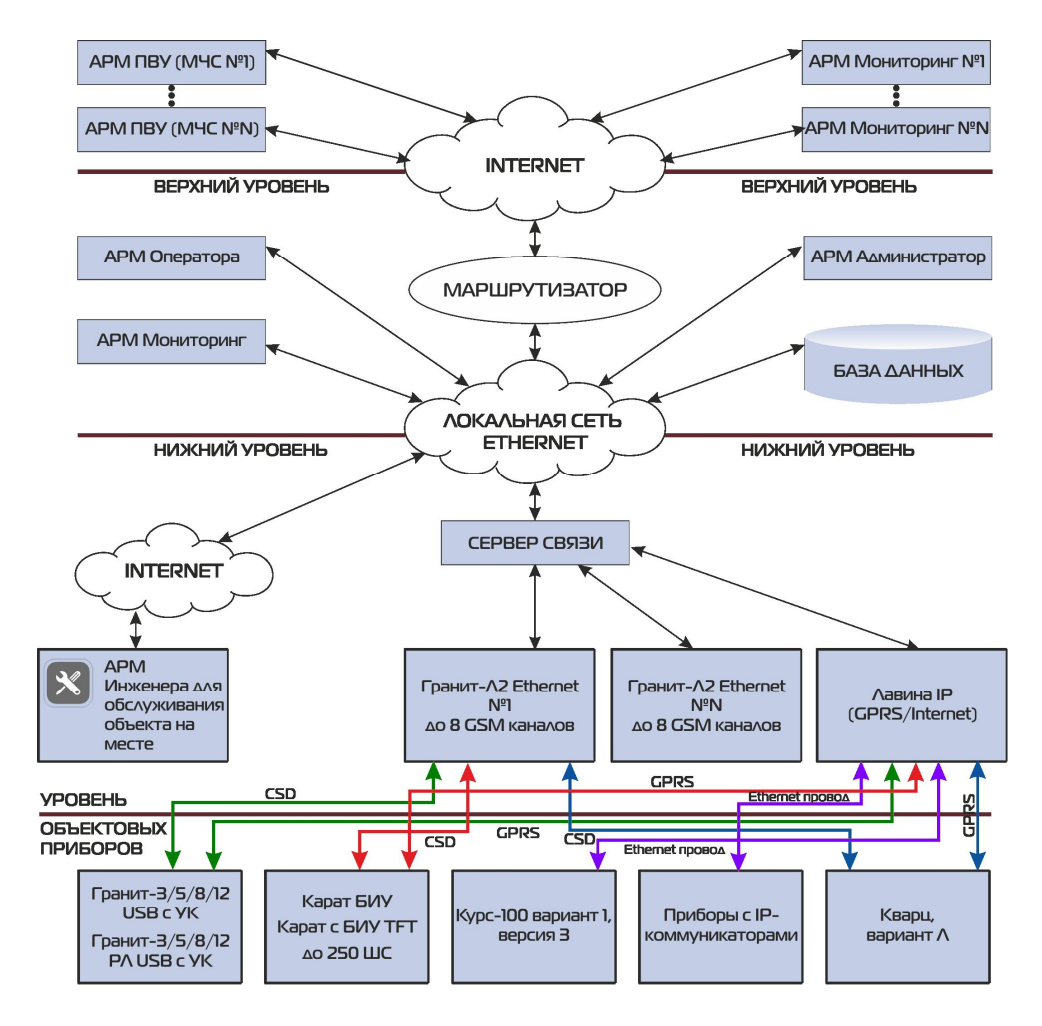

**Рис.1 Структурная схема системы «ЛАВИНА»**

Система включает в себя:

## 1) **Объектовые приборы**:

- «ГРАНИТ-3/5/8/12 (USB) с коммуникаторами», «ГРАНИТ-3Р/5Р/8Р/12Р (USB) с коммуникаторами» – новые приборы с универсальными коммуникаторами версии 4 и/или IP-коммуникаторами версии 1.3;
- «ГРАНИТ-24 с БИУ TFT», «КАРАТ», «Курс-100», «Кварц-Л»;
- «ГРАНИТ-3/5/8 (c коммуникаторами)» и «Гранит-3Л-1/5Л-1/8Л-1» (ранее выпускавшиеся приборы);

2) **Пульт централизованного наблюдения** (далее – ПЦН) в составе:

- компьютер (далее ПК) с установленным на нём программным обеспечением (ПО) «ЛАВИНА»;
- аппаратура для приёма данных по каналам связи (центральный модем ЦМ или концентратор):

- Центральный модем «ГРАНИТ-Л2» ETHERNET (LIGHT) - осуществляет приём извещений через телефонную сеть GSM и может включать в себя до восьми (до двух – в варианте LIGHT) универсальных коммуникаторов версии 4. Интерфейс подключения к компьютеру: Ethernet по протоколу TCP. Имеет дополнительные функции: принимает SMS-сообщения от объектовых приборов и позволяет удаленно программировать приборы «ГРАНИТ-3(Р)/5(Р)/8(Р)/12(Р) (USB) с коммуникаторами» и «Кварц-Л» версии 3.1 и выше;

- Центральный модем «ГРАНИТ-Л2» (ранее выпускающийся) - осуществляет приём извещений через телефонные сети GSM и ГТС и может включать в себя до трёх универсальных коммуникаторов. Подключаются к компьютеру через COM-порт;

- IP-концентратор (компьютер, подключённый к сети с ПО «Сервер связи») предназначен для приёма извещений от объектовых приборов по сети Ethernet.

ПО «ЛАВИНА» состоит из нескольких автоматизированных рабочих мест (АРМ), базы данных и сервера связи. ПО решает комплекс задач по мониторингу системы, подготовке и ведению базы данных по объектам, программированию объектовых приборов.

Объектовые приборы подключаются к системе через каналы сотовой связи стандарта GSM, каналы абонентской городской телефонной сети, сети TCP/IP и обеспечивают как локальную охрану на объекте, так и централизованную охрану посредством передачи извещений на ПЦН.

Контроль канала связи (между объектовым прибором и ЦМ) осуществляется при помощи посылки объектовым прибором через определенные промежутки времени служебного извещения. ПЦН фиксирует служебные посылки и, в случае их отсутствия за определенное время, выдает тревожное извещение «Нет связи с прибором».

Контроль каналов связи (между ЦМ и ПК) осуществляется при помощи тестовых сообщений, формируемых ЦМ.

Устройство и принципы работы объектовых приборов изложены в соответствующих руководствах по эксплуатации.

Работа ПО описана в руководствах пользователя на модули программного обеспечения «ЛАВИНА», поставляемых в электронном виде совместно с ПО.

## **1.2 Центральный модем «ГРАНИТ-Л2» ETHERNET LIGHT. Назначение**

Центральный модем «ГРАНИТ-Л2» ETHERNET LIGHT (далее – ЦМ «ГРАНИТ-Л2» или прибор) используется для построения интегрированной системы безопасности «ЛАВИНА», обеспечивая приём извещений от объектовых приборов через телефонную сеть стандарта GSM.

ЦМ «ГРАНИТ-Л2» обеспечивает:

- приём и декодирование информации от объектовых приборов;
- передачу принятых данных на ПК с установленным ПО «ЛАВИНА»;
- приём квитанции от ПК с установленным ПО «ЛАВИНА» и передача ее на объектовый прибор;
- передачу команд управления и программирования от ПК до объектовых приборов;

ЦМ «ГРАНИТ-Л2» предназначен для установки на ПЦН и рассчитан на круглосуточный режим работы. ЦМ «ГРАНИТ-Л2» подключается к персональному компьютеру (на котором установлен соответствующий «Модуль связи») через интерфейс Ethernet.

ЦМ «ГРАНИТ-Л2» комплектуется центральным универсальным коммуникатором САПО.426477.058-13 (версия 4), обеспечивающим приём извещений по каналам сотовой связи стандарта GSM (в режиме «передача данных» CSD и SMS-сообщений).

**Коммуникатор программируется в составе прибора** (*не требуется отдельное подключение коммуникатора к ПК!*), программирование производится через Ethernet интерфейс прибора.

При необходимости в прибор можно установить второй коммуникатор (приобретается дополнительно). Два коммуникатора могут работать одновременно.

Один коммуникатор ЦМ «ГРАНИТ-Л2» может принимать извещения от 70-90 объектовых приборов.

Особенности коммуникаторов версии 4:

- позволяют удаленно программировать с ПК ПЦН приборы «ГРАНИТ-3/5/8/12 (USB) с коммуникаторами», «ГРАНИТ-3Р/5Р/8Р/12Р (USB) с коммуникаторами» и «Кварц-Л» версии 3.1 и выше;

- позволяют принимать SMS-сообщения;

## **1.3 Комплектность**

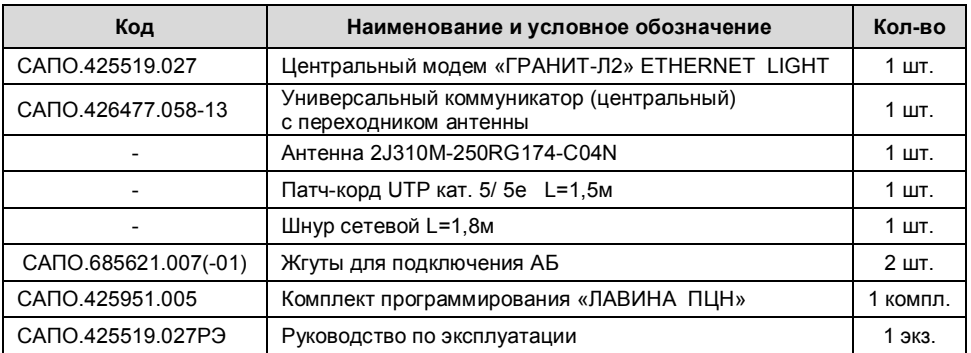

## **2 ТЕХНИЧЕСКИЕ ХАРАКТЕРИСТИКИ**

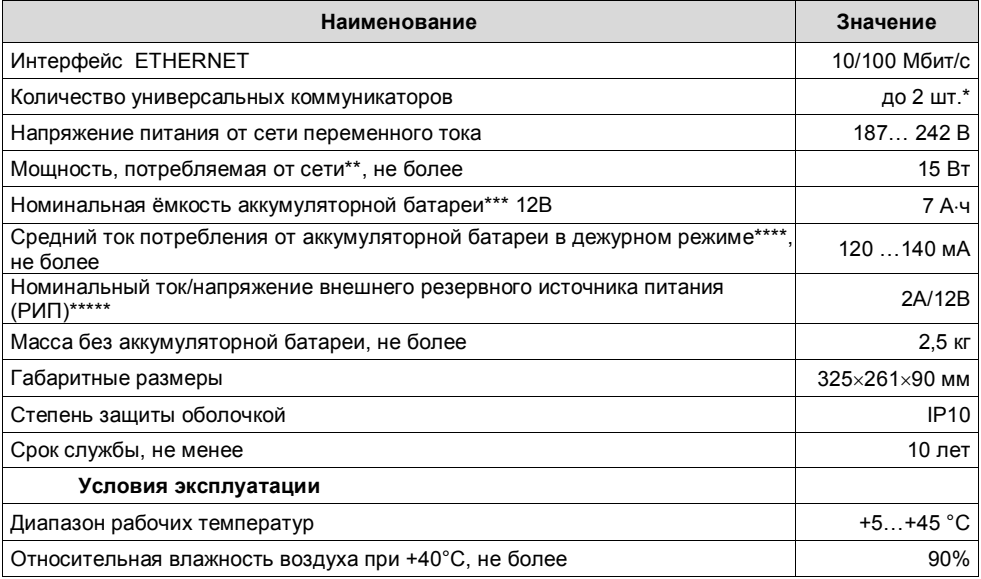

\* - прибор поставляется с одним коммуникатором. Второй коммуникатор можно приобрести дополнительно;

\*\* - без учёта тока зарядки АБ;

\*\*\* - ЦМ «ГРАНИТ-Л2» может иметь встроенный источник резервного питания (аккумуляторная батарея, далее – АБ) и обеспечивает автоматическое переключение на питание от АБ при отсутствии напряжения сети и обратное переключение при восстановлении сети, а также подзарядку АБ;

**Внимание! Прибор не является зарядным устройством, подзарядка аккумулятора осуществляется при питании прибора от сети в буферном режиме напряжением 13,7 ± 0,2 В.**

\*\*\*\* - в зависимости от количества установленных в прибор коммуникаторов (1 или 2);

\*\*\*\*\* - в качестве внешнего РИП рекомендуется использовать источник вторичного питания резервированный ПАРУС 12-2П производства НПО «Сибирский Арсенал»;

## **3 КОНСТРУКЦИЯ**

Конструктивно прибор состоит из крышки и корпуса (рис.2 и 3) с размещёнными в нём:

- плата контроллера (рис.4);
- панель индикации (рис.2 и 7);
- плата источника питания (рис.6);
- трансформатор ТСП-28 (на рисунках не указан);
- универсальный коммуникатор (рис.5);

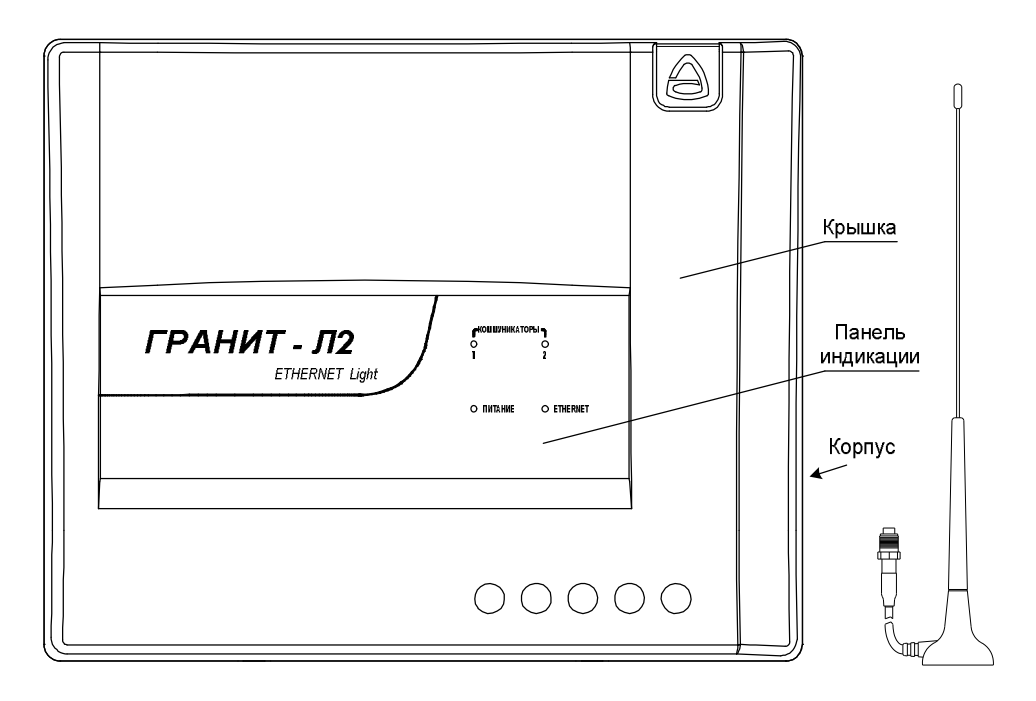

## **Рис.2 Внешний вид прибора и антенны**

Внутри корпуса прибора также предусмотрен отсек для размещения аккумуляторной батареи ёмкостью 7 Ач.

Конструкция прибора предусматривает его использование в настенном положении. На задней стенке предусмотрены отверстия для крепления и выламываемые отверстия для ввода соединительных линий (кабель антенны коммуникатора, кабель Ethernet) и кабеля питания (220В, внешний РИП).

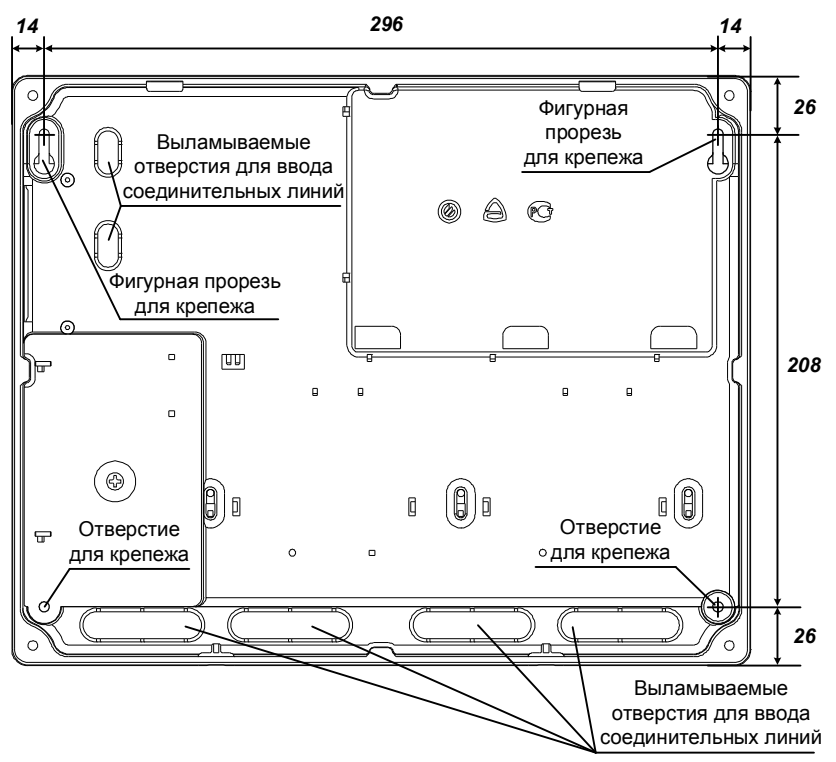

**Рис.3 Вид корпуса сзади. Присоединительные размеры**

**3.1** На **плате контроллера** (рис.4) расположены: разъемы XS8 и XS7 для подключения коммуникаторов (№1 и №2), разъём Х6 для подключения к плате источника питания, розетка XS9 для подключения прибора к сети Ethernet, кнопка SB1 для сброса всех сетевых настроек (IP-адрес) – в результате сброса устанавливаются настройки по умолчанию, светодиод ТЕСТ индицирует сброс настроек (см. п. 4.5).

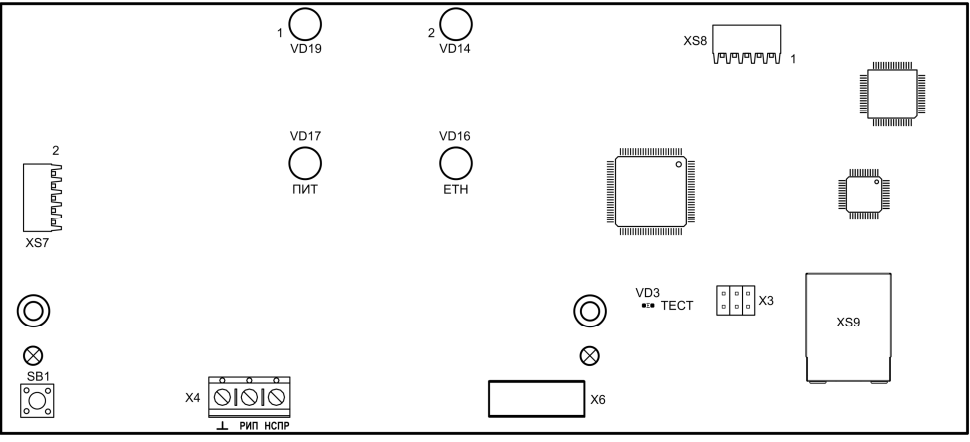

**Рис.4 Внешний вид платы контроллера**

Клеммник Х4 предназначен для подключения внешнего резервного источника питания. Светодиоды VD19 «1», VD14 «2», VD17 «ПИТ» и VD17 «ЕТН» индицируют состояния прибора – см. п. 3.4.

*Внимание!* Конструкция прибора не предусматривает тампер для контроля несанкционированного вскрытия крышки. Извещения «Корпус открыт/закрыт» на ПК ПЦН ИСБ «Лавина» при вскрытии/закрытии крышки прибора «ГРАНИТ-Л2» ETHERNET LIGHT не отправляются.

**3.2** На **плате коммуникатора** (рис.5) расположен разъем XS1 для подключения к плате контроллера, разъём XS7 для подключения антенны 2J310M-250RG174-C04N (через переходник), светодиоды «GSM» и «MOD» для индикации режимов работы и разъём ХS4 (Siм1) для подключения SIM-карты.

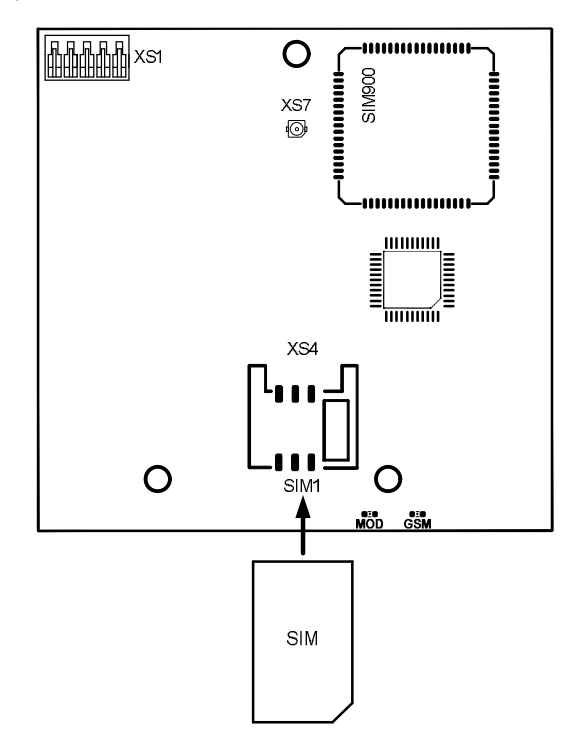

## **Рис.5 Внешний вид коммуникатора и схема установки SIM-карты**

**3.3** На **плате источника питания** (рис.6) расположен клеммник Х1 для подключения сети 220 В, клеммник XS1 для подключения аккумуляторной батареи (АБ) и разъём ХР1 для подключения к плате контроллера.

На плате также расположен самовосстанавливающийся предохранитель 0,5А (FU1).

*Внимание! Запрещается использовать предохранитель другого типа и номинала!*

*Внимание! После срабатывания самовосстанавливающегося предохранителя (при превышении тока в цепи более 0,5А) для восстановления его, необходимо отключить прибор от сети на время, необходимое для остывания предохранителя до «комнатной» температуры.*

**Внимание! На плате источника питания присутствует высокое напряжение.**

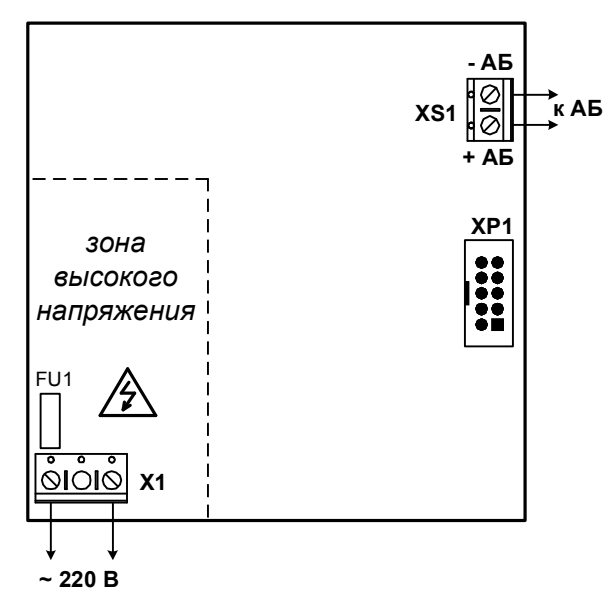

## **Рис.6 Внешний вид платы источника питания**

**3.4** На **панель индикации** прибора выведены светодиодные индикаторы «ПИТАНИЕ», «ETHERNET», «КОММУНИКАТОРЫ» «1» и «2» (рис.7).

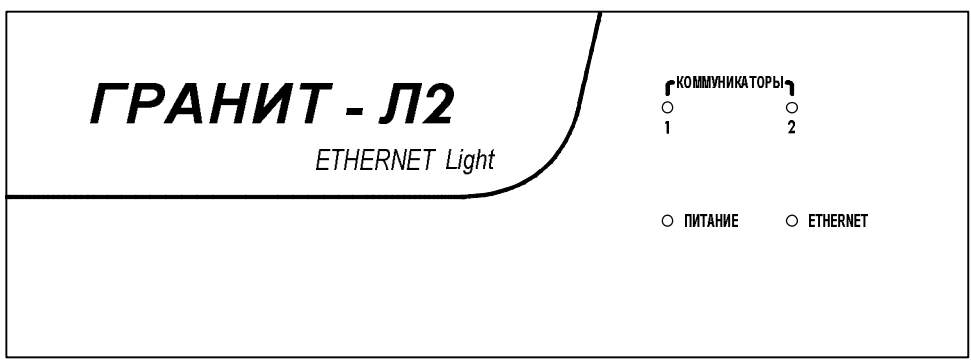

## **Рис. 7 Внешний вид панели индикации**

Индикатор «**ПИТАНИЕ**» показывает состояние источников питания:

- не светится нет основного питания, АБ отсутствует или неисправна;
- светится зелёным наличие основного и резервного (АБ) источника питания;
- мигает зелёным наличие основного источника питания, АБ отсутствует или неисправна;
- светится красным основное питание отсутствует, наличие питания от АБ;
- мигает красным основное питание отсутствует, АБ в состоянии глубокого разряда;
- светится оранжевым прибор работает от внешнего РИП;

- мигает оранжевым – на клемме «НСПР» внешнего РИП присутствует сигнал неисправности («низкий» уровень сигнала поступивший с выхода «неисправность» внешнего источника питания, если такой выход предусмотрен производителем источника питания).

**Внимание!** В случае одновременного подключения внутреннего и внешнего источников питания прибор автоматически переключается на питание от внешнего источника. В этом случае светодиодная индикация состояния внешнего источника является приоритетной.

## *Внимание! Прибор имеет защиту от глубокого разряда АБ, но при индикации прибором отсутствия сетевого питания и глубокого разряда АБ (индикатор «ПИТАНИЕ» мигает красным) рекомендуется отключить АБ.*

Индикатор «**ETHERNET**» показывает состояние подключения по сети Ethernet:

- светится красным – еthernet-соединение не установлено;

- светится зелёным – еthernet-соединение установлено;

Индикаторы «**1**» и «**2**» показывают состояние соответствующих коммуникаторов прибора:

- не светится – коммуникатор не подключен;

- светится зелёным – коммуникатор подключен;

- светится красным – коммуникатор подключен и идёт сеанс обмена данными с объектовыми приборами;

Конструкция прибора не предусматривает его эксплуатацию в условиях воздействия агрессивных сред и во взрывоопасных помещениях.

## **4 ПОРЯДОК УСТАНОВКИ и НАСТРОЙКА ЦМ «ГРАНИТ-Л2»**

Перед установкой и настройкой прибора внимательно изучите настоящее руководство.

После вскрытия упаковки сделайте внешний осмотр всех частей прибора, убедитесь в отсутствии механических повреждений и проверьте комплектность.

После хранения или перевозки прибора в холодных условиях необходимо перед включением выдержать прибор без упаковки в нормальных условиях не менее 24 ч.

#### **4.1 Подготовка и порядок подключения SIM-карты**

У оператора сотовой связи (для используемой SIM-карты) обязательно должна быть подключена услуга передачи данных по коммутируемым каналам (CSD). У разных операторов эта услуга может называться по-разному.

У оператора связи должны быть установлены следующие параметры:

## **AT+CBST=71,0,1 (9600bps (V.110 orX.31 flagstuffing), asynchronousmodem, nontransparent).**

SIM-карта не должна быть заблокирована PIN-кодом и должна иметь положительный баланс. Необходимо отключить все уведомления о доставке SMS-сообщений и услугу, уведомляющую о пропущенных звонках.

SIM-карту следует подключать при **выключенном питании** прибора (**сеть** и **АБ**), контактами к коммуникатору, срезом как показано на рис.5.

## **4.2 Установка центрального модема «ГРАНИТ-Л2»**

ЦМ «ГРАНИТ-Л2» устанавливается на стенах или других конструкциях помещения, в местах с затрудненным доступом посторонних лиц к прибору. Монтаж производится в соответствии с действующей нормативной документацией на монтаж, испытания и сдачу в эксплуатацию установок охранной и пожарной сигнализации.

Для установки и подключения ЦМ «ГРАНИТ-Л2» выполните следующие действия (схема соединений – рис.9):

- открутите саморезы-винты крепления крышки прибора (2 шт.) и снимите крышку;
- произведите разметку крепления корпуса ЦМ «ГРАНИТ-Л2» в выбранном месте (в соответствии с расположением отверстий на задней стенке прибора, рис.3);
- в планируемых местах ввода кабелей (антенна, Ethernet, сеть 220В и т.д.) выломайте пластмассовые заглушки;
- подключите антенну 2J310M-250RG174-C04N к коммуникатору: проденьте антенный кабель в отверстие корпуса и подключите разъём антенного кабеля к разъёму переходника антенны (рис.8);
- установите и закрепите корпус ЦМ «ГРАНИТ-Л2» в выбранном месте саморезами;
- установите антенну 2J310M-250RG174-C04N;
- установите в коммуникатор SIM-карту (пункт 4.1);
- подключите розетку XS9 платы контроллера кабелем Патч-корд UTP кат. 5/5е к сети Ethernet или к ПК;
- установите (при наличии) в корпус прибора аккумуляторную батарею и подключите её к клеммнику XS1 платы источника питания жгутами: красный к клемме «+АБ», синий к клемме «-АБ»;

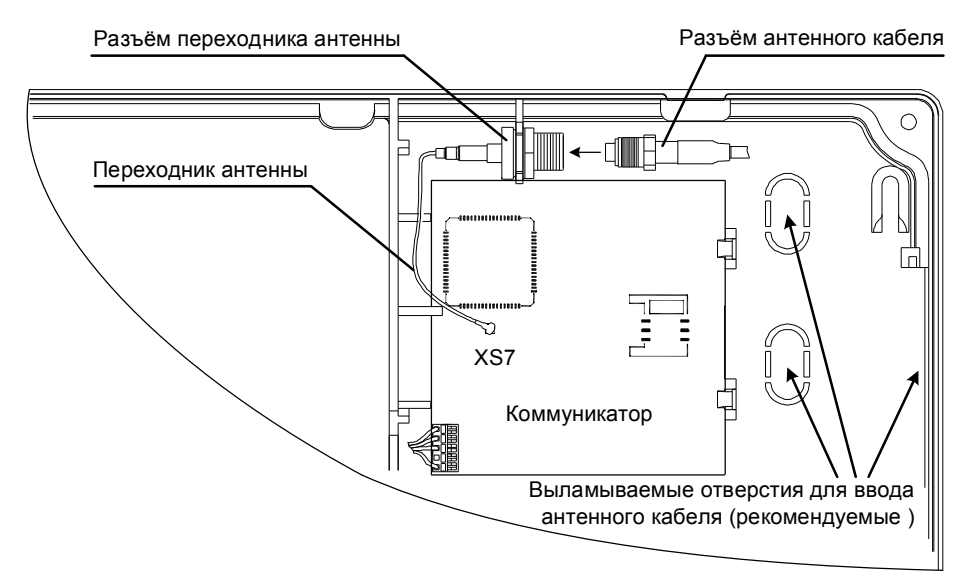

## **Рис. 8 Подключение антенны к переходнику**

- подключите сетевой кабель к клеммнику Х1 (220 В) платы источника питания;
- закройте крышку прибора;
- включите питание.

## **4.3 Программирование ЦМ «ГРАНИТ-Л2» и коммуникаторов**

Программирование ЦМ «Гранит-Л2» и коммуникаторов в его составе осуществляется через интерфейс Ethernet с ПК ПЦН при помощи ПО АРМ администратора системы «ЛАВИНА». *Рассмотрим вариант прибора с двумя коммуникаторами.*

Прибор имеет следующие заводские настройки (настройки по-умолчанию):

- IP-адрес: 192.168.1.107;
- Маска: 255.255.255.0;<br>- Порт: 1234:
- Порт: 1234;

## **Последовательность действий при первом программировании:**

Запустите на компьютере модуль АРМ администратора «ЛАВИНА». Выберите вкладку «Оборудование», на блоке «Концентраторы» кликните правой кнопкой и выберите «Добавить». В открывшемся окне выберите «ГРАНИТ-Л2 Ethernet» и нажмите «Далее».

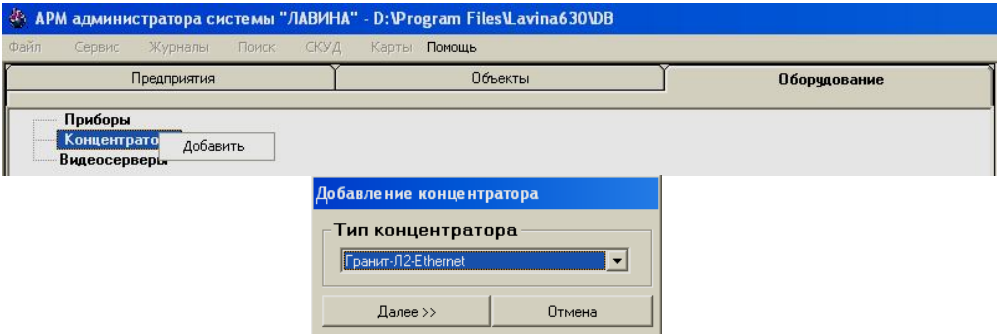

Откроется окно настроек концентратора «Концентратор №1»

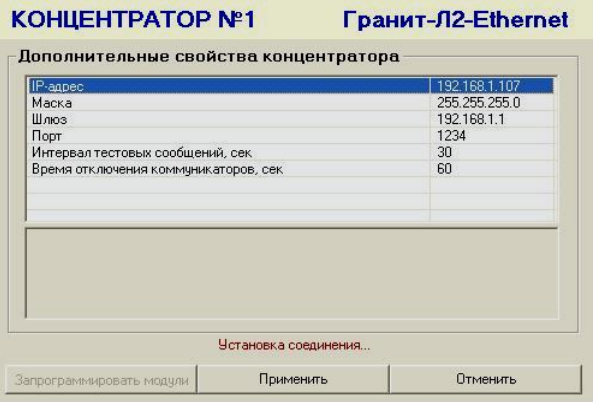

Введите необходимые настройки, и нажмите «Применить».

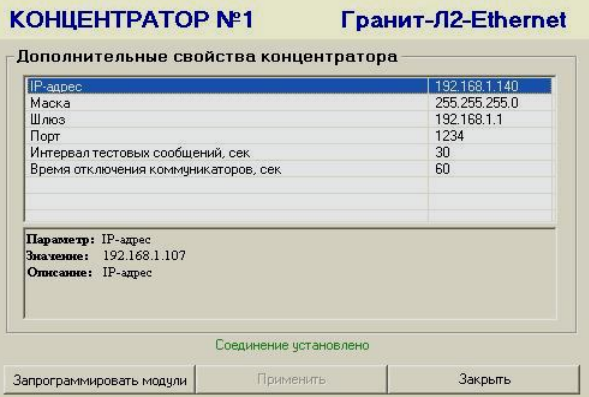

На панели индикации прибора светодиод «ETHERNET» засветится зелёным светом – соединение ЦМ «Гранит-Л2» с АРМ Администратора установлено.

Нажмите «Закрыть» и в отрывшемся меню «Добавление центрального коммуникатора» выберите тип модуля – «GT» (в ПО «Лавина» GT модуль – универсальный коммуникатор) и «Далее».

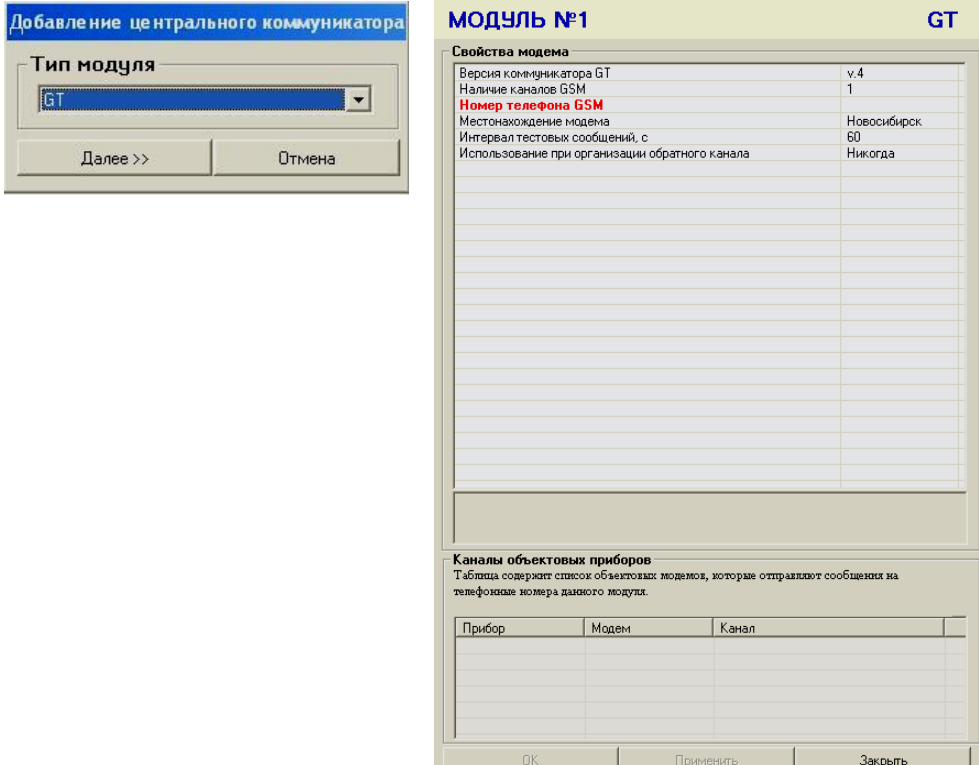

Откроется окно настроек коммуникатора «Модуль №1», введите необходимые настройки: версия коммуникатора «v.4», номер телефона и т.д., «Применить», «ОК».

При наличии в приборе второго коммуникатора необходимо кликнуть правой кнопкой по блоку «Гранит-Л2 Ethernet» в дереве «Концентраторы» (концентраторов может быть несколько, необходимо выбрать нужный) выбрать в контекстном меню «Добавить модуль» и добавить второй коммуникатор.

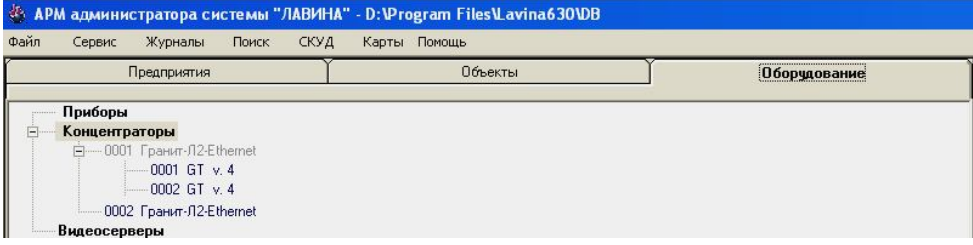

При сохранении параметров коммуникатора (в окне настроек коммуникатора нажали кнопки «Применить», «OК») все изменения записываются в базу данных.

Далее необходимо запрограммировать коммуникаторы и прибор. Кликните правой кнопкой по блоку «0001 Гранит-Л2 Ethernet», выберите «Редактировать». Откроется окно настроек концентратора «Концентратор №1» (светодиод «ETHERNET» засветится зелёным светом) нажмите «Запрограммировать модули».

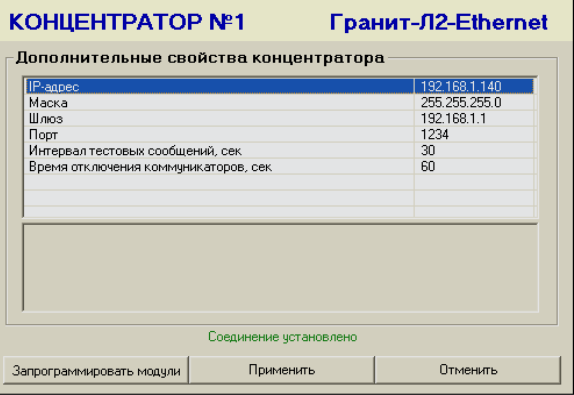

При программировании коммуникаторов или прибора система отображает ход программирования в следующей форме:

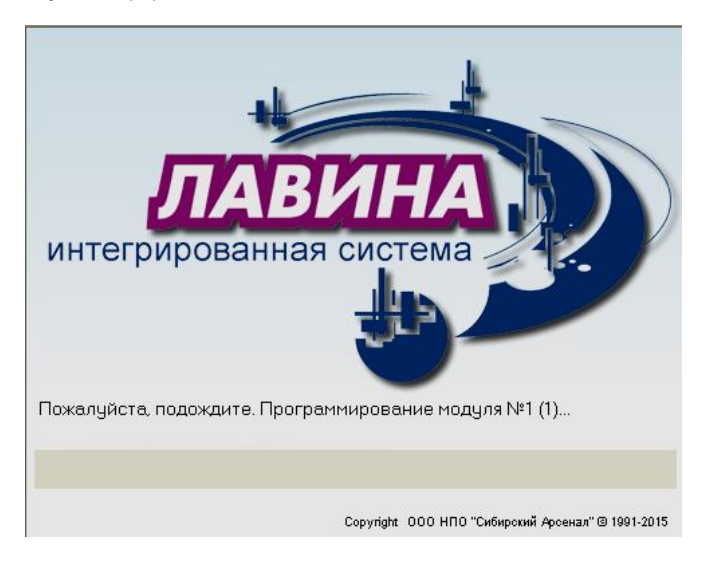

После сообщения «Модули успешно запрограммированы» запрограммируйте прибор нажмите «Применить» и после сообщения «Концентратор успешно запрограммирован» - «Закрыть».

#### *Примечания***:**

*.*

*Во время программирования прибора или коммуникаторов прием извещений не ведется. Во время программирования коммуникаторов необходимо чтобы все коммуникаторы имели SIM-карты.*

#### **4.4 Индикация светодиодов коммуникатора**

На плате коммуникатора имеются два светодиодных индикатора MOD и GSM (рис.5):

**Светодиод GSM** – индицирует наличие регистрации GSM-модуля в сети GSM. Если GSMмодуль зарегистрирован в сети, то индикатор вспыхивает с периодом около 4 секунд. При отсутствии сети светодиод GSM вспыхивает с периодом около 1 секунды. Частое свечение этого светодиода может быть вызвано отсутствием SIM-карты, неправильной установкой или её неисправностью.

**Светодиод MOD** – индицирует состояние коммуникатора. При включении питания коммуникатор инициализирует GSM-модуль и активирует регистрацию в сети GSM, при этом светодиод кратковременно вспыхивает с периодом 0,5 секунды в течение около 15-20 секунд. Далее коммуникатор завершает инициализацию (около 3 секунд), после чего светодиод погасает. Затем следует одна серия из нескольких вспышек с периодом 1 секунда. Количество вспышек определяется уровнем сигнала. Одна вспышка свидетельствует о плохом уровне сигнала. Рекомендуется добиваться хотя бы двух, а лучше трех или четырех вспышек, что будет соответствовать приемлемому уровню сигнала. Увеличение уровня сигнала может быть достигнуто перемещением антенны коммуникатора в зону с более уверенным приёмом, применением более мощной антенны, а также поиском наиболее благоприятного места расположения прибора. В процессе работы светодиод мигает во время установления соединения с объектовым коммуникатором, постоянно горит во время соединения. В дежурном режиме (когда нет извещений) светодиод вспыхивает с периодом 3 секунды.

## **4.5 Сброс настроек прибора**

Для того чтобы сбросить сетевые настройки прибора необходимо:

- Нажать кнопку SB1 на плате контроллера прибора и удерживать её светодиод «ТЕСТ» будет светится красным светом;
- Примерно через 5 секунд светодиод «ТЕСТ» быстро мигнёт 3 раза;
- Отпустить кнопку;

Прибор перешел на настройки по умолчанию.

## **4.6 Установка дополнительных коммуникаторов**

Прибор поставляется с предустановленным одним коммуникатором. В случае необходимости расширить пропускную способность, в прибор может быть установлен дополнительный, второй коммуникатор, который может быть приобретён отдельно.

Порядок установки:

- отключите питание прибора 220 В (или внешний источник питания);
- снимите крышку;
- отключите аккумуляторную батарею;
- установите дополнительный коммуникатор согласно порядка установки и подключения, указанного в паспорте коммуникатора САПО.425951.008-06ПС;
- установите в коммуникатор SIM-карту;
- подключите аккумуляторную батарею, установите крышку и включите питание 220В.

## **4.7 Программирование объектовых приборов**

Программное обеспечение АРМ администратора «ЛАВИНА» выполняет функции по заданию параметров ШС объектового прибора: тип ШС, тактика работы, возможность снятия/постановки ключом (круглосуточный или нет), номер реле ПЦН, на который будут подаваться тревожные извещения. Кроме того, ПО АРМ администратора задает общие параметры объектового прибора. Подробно работа АРМ администратора описана в документе «Интегрированная система безопасности «ЛАВИНА». Программное обеспечение АРМ администратора. Руководство пользователя» (руководство поставляется в электронном виде).

**4.7.1** Программирование объектовых приборов «ГРАНИТ-3/5/8/12 (USB) с коммуникаторами» и «ГРАНИТ-3Р/5Р/8Р/12Р (USB) с коммуникаторами» осуществляется совместно с коммуникаторами с ПК ПЦН удаленно или через USB;

**4.7.2** Для программирования объектовых приборов «ГРАНИТ-3/5/8 (c коммуникаторами)» и «Гранит-3Л-1/5Л-1/8Л-1» (приборы ранних выпусков) в комплекте c ЦМ «ГРАНИТ-Л2» поставляется универсальный считыватель «Портал» вар.1 САОП.425729.001-01, электронный ключ переноса данных Touch Memory DS1996L-F5 и USB-UART адаптер САПО.426476.002-01 со жгутами (комплект «ЛАВИНА ПЦН»).

*Для программирования прибора* выбранные параметры записываются в память электронного ключа DS1996L-F5 для дальнейшего переноса в прибор. Запись информации в электронный ключ осуществляется с помощью универсального считывателя «Портал» вар.1, который подключается к USB-порту компьютера ПЦН.

*Для программирования коммуникатора*, его необходимо подключить к USB-порту компьютера ПЦН с помощью USB-UART адаптера и прилагаемых жгутов САПО.685621.119 или САПО.685621.120.

Порядок программирования объектовых приборов и установленных в них объектовых коммуникаторов изложен в соответствующих руководствах по эксплуатации на эти приборы, в паспорте на USB-UART адаптер и в руководстве пользователя на ПО АРМ администратора системы «Лавина».

#### **5 УКАЗАНИЕ МЕР БЕЗОПАСНОСТИ**

При установке и эксплуатации центрального модема «ГРАНИТ-Л2» необходимо руководствоваться «Правилами технической эксплуатации электроустановок потребителей» и «Правилами техники безопасности при эксплуатации электроустановок потребителей».

Установка и техническое обслуживание должны выполняться техническим персоналом, изучившим настоящую инструкцию, имеющим квалификационную группу по технике безопасности не ниже III на напряжение до 1000 В и прошедшим инструктаж по технике безопасности на рабочем месте.

ЦМ «ГРАНИТ-Л2» работает от сети переменного тока с напряжением 220 В. Во избежание пожара или поражения электрическим током не подвергайте ЦМ «ГРАНИТ-Л2» воздействию дождя или сырости. Установку, техническое обслуживание и устранение неисправностей ЦМ следует производить при отключенном питании.

Запрещается эксплуатация прибора со вскрытым корпусом.

При подключении аккумуляторной батареи соблюдайте полярность! Красный вывод – «плюс», синий вывод – «минус». При транспортировке или хранении ЦМ «ГРАНИТ-Л2» необходимо отсоединять клеммы АБ.

#### **6 ОГРАНИЧЕННАЯ ГАРАНТИЯ**

Производитель данного устройства несет ответственность за его работу только в рамках гарантийных обязательств.

Производитель не несет ответственность за неисправности, вызванные качеством подключения, монтажа, сервиса сотового оператора и т.п.

Производитель не несет ответственности за любой ущерб, возникший от использования устройства, как для его владельца, так и для третьих лиц в следующих случаях:

• устройство эксплуатировалось и обслуживалось не в соответствии с руководством по эксплуатации;

устройство изменено или модифицировано;

 устройство повреждено в силу форс-мажорных обстоятельств, а также из-за скачка напряжения, использования не по назначению, злоупотребления, небрежности, несчастного случая, неправильного обращения или других причин, не связанных с дефектами в устройстве.

• устройство ремонтировалось или модифицировалось лицами, не являющимися квалифицированным персоналом официального сервисного центра, что усилило повреждение или дефект;

Для получения гарантийного сервисного обслуживания в течение гарантийного периода обратитесь в наш сервисный центр за информацией, затем отправьте устройство в сервисный центр с описанием проблемы.

Производителем постоянно ведётся работа по усовершенствованию устройства, поэтому возможны незначительные отличия внешнего вида устройства от приведённого в данном Руководстве. Также возможны незначительные отличия в расположении и маркировке органов управления и индикации.

## **7 СВЕДЕНИЯ ОБ УТИЛИЗАЦИИ**

Изделие не содержит драгоценных и токсичных материалов и утилизируется обычным способом. Не выбрасывайте изделие с бытовыми отходами, передайте его в специальные пункты приема и утилизации электрооборудования и вторичного сырья.

Корпусные детали изделия сделаны из ABS-пластика, допускающего вторичную переработку.

АБ необходимо сдавать в пункты приема отработанных аккумуляторных батарей.

Всегда соблюдайте действующие законы РФ, регулирующие утилизацию материалов. Незаконный вывоз в отходы оборудования со стороны пользователя ведет к применению административных мер, предусмотренных по закону.

#### **8 СВИДЕТЕЛЬСТВО О ПРИЕМКЕ**

Центральный модем «ГРАНИТ-Л2» ETHERNET LIGHT САПО.425519.027 соответствует конструкторской документации и признан годным к эксплуатации.

Дата выпуска: Заводской номер: Штамп ОТК

 $\frac{1}{2}$  ,  $\frac{1}{2}$  ,  $\frac{1$ 

## **9 ГАРАНТИЙНЫЕ ОБЯЗАТЕЛЬСТВА**

Срок гарантийных обязательств 3 года. Срок гарантийных обязательств за пределами Российской Федерации 1 год.

В течение этого срока изготовитель обязуется бесплатно, по своему усмотрению, производить ремонт, замену либо наладку вышедшего из строя прибора. На приборы, имеющие механические повреждения или другие признаки неправильной эксплуатации, гарантийные обязательства не распространяются (см. п.6 Ограниченная гарантия).

Данный прибор не является товаром, предназначенным для продажи населению с целью личного, семейного, домашнего использования, не связанного с предпринимательской деятельностью.

Срок гарантийного обслуживания исчисляется со дня покупки прибора. Отсутствие отметки о продаже снимает гарантийные обязательства.

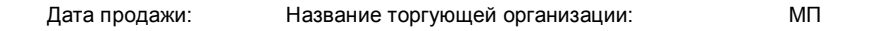

 $\overline{\phantom{a}}$  ,  $\overline{\phantom{a}}$  ,  $\overline{\phantom{a}}$ 

## **10 КОНТАКТНАЯ ИНФОРМАЦИЯ**

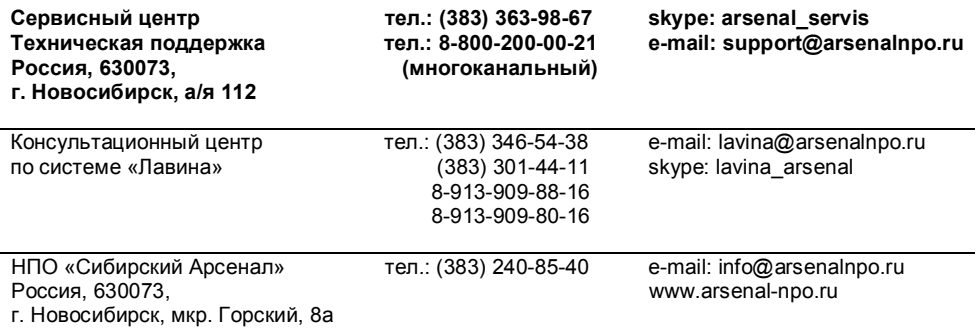

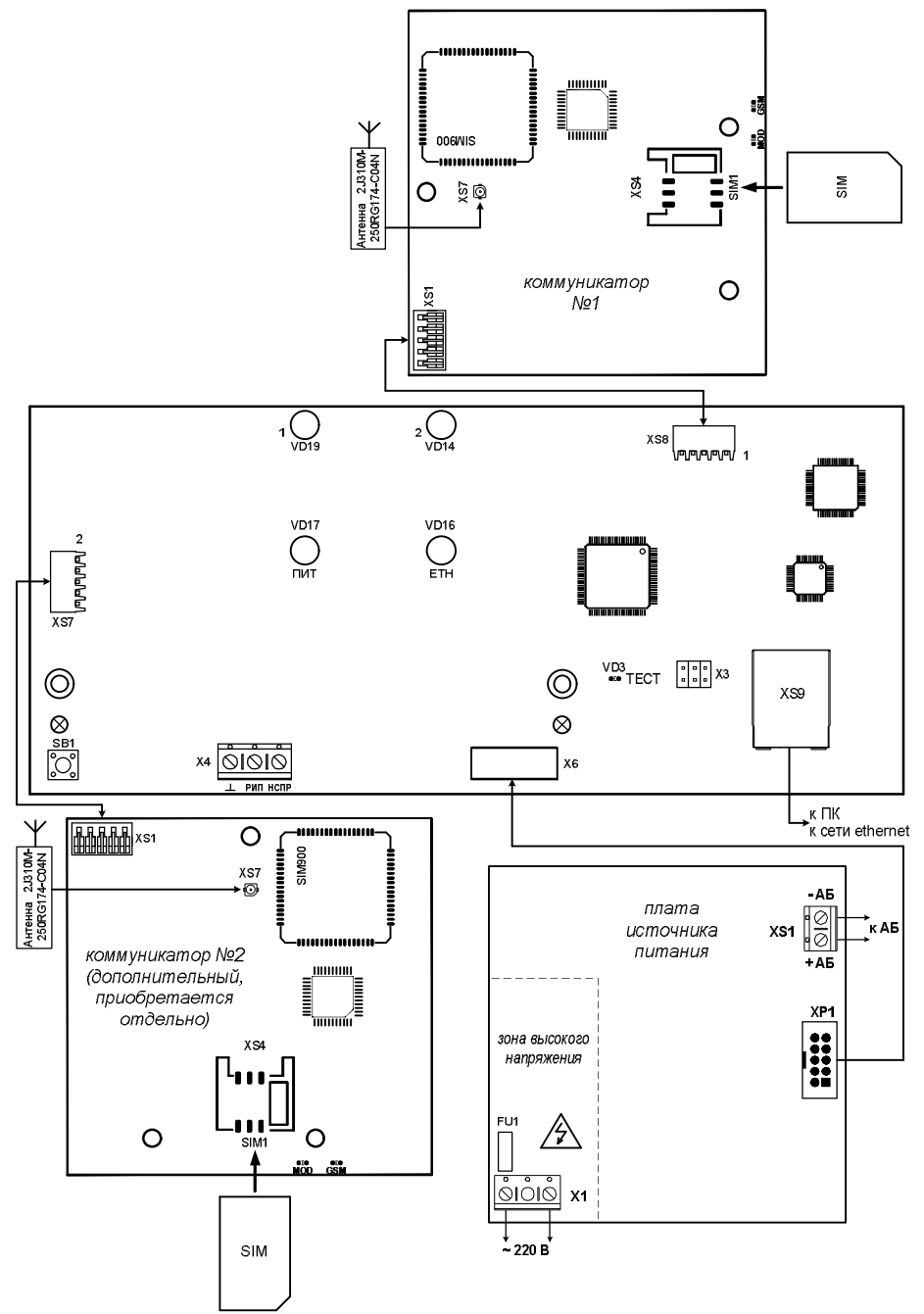

**Рис.9 Схема соединений**